DNIT – DIRECCIÓN DE TECNOLOGÍA DE LA INFORMACIÓN Y LA COMUNICACIÓN

# SGG (Servicio Web de Pólizas Digitales) v1.3

## CIRCUITO DE HOMOLOGACIÓN PARA EMPRESAS ASEGURADORAS

El circuito de homologación de las EMPRESAS ASEGURADORAS para la utilización del Servicio Web de Pólizas Digitales del SGG es el siguiente:

#### PASO 1: Desarrollar sistema

1) Las empresas deben desarrollar su propio sistema, de acuerdo a las especificaciones técnicas. La misma se encuentran en el siguiente link de la página web de Aduanas:

[https://www.aduana.gov.py/Garantias/Web-Service-Gestion-Polizas-SGPWS-V2.7.pdf](https://www.aduana.gov.py/wp-content/uploads/2022/10/Web-Service-de-Gesti%C3%B3n-de-P%C3%B3lizas-SGPWS-Versi%C3%B3n-2.7.pdf)

### PASO 2: Cuando la empresa concluya su desarrollo, debe:

- 1) Generar certificate request (el archivo.pem) generado con los pasos indicados en la documentación, para el ambiente de test de la Aduana.
- 2) Enviar ese certificado por correo a la dirección: homologaciones@aduana.gov.py
- 3) El equipo de Aduanas firmará este certificado, para el ambiente de test.
- 4) La empresa debe utilizar ese certificado para enviar las informaciones a la DNA, mediante elsistema desarrollado.

#### PASO 3: datos de prueba para homologación de sistema.

- 1) La Aseguradora debe enviar a la Aduana, datos de prueba. Esos datos de prueba deben ser pólizas digitales con todas las características de una póliza que realiza la empresa normalmente. Se deben enviar los siguientes tipos de pólizas:
	- a. Pólizas de Género Aduanero. Enviar por lo menos, una para cada motivo (IMTE, RPRO, SMIN, DIVA; etc.)
	- b. Pólizas de Género Profesional. Enviar una para cada tipo de persona vinculada, con los montos y las monedas que correspondan
- 2) Se debe enviar el documento firmado digitalmente por medio del servicio.
- 3) Se debe llamar al servicio de Anulación de una Póliza Aduanera y de una Póliza Profesional para dejarlas en estado anuladas. Para utilizar este método, la DNA tiene que indicarle al usuario, que pólizas puede anular; de manera a que se verifiquen todas las situaciones posibles, como ser la de anulación exitosa, o la de "no se puede anular".
- 4) También, se debe llamar alservicio de Prorrogar una Póliza para generar una Solicitud de Prórroga de Garantía, que será autorizada o rechazada, por el Departamento Garantía

#### PASO 4: Solicitar homologación de su sistema con los datos enviados.

1) Se debe avisar a la Aduana, siempre a la dirección de correo electrónico mencionado en el PASO 2 que fueron enviados todos los juegos de datos de prueba (establecidos en el punto anterior), mencionar estos datos por correo, y solicitar con ello la realización del control de calidad de los datos.

#### PASO 5: Control de Calidad en Aduanas

1) A partir de los datos enviados, se hace un control de si los mismos cumplen con el paso 3. De ser así, comienza el

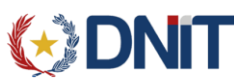

#### DNIT – DIRECCIÓN DE TECNOLOGÍA DE LA INFORMACIÓN Y LA COMUNICACIÓN

control de calidad en la operativa aduanera, con el siguiente circuito:

- a. Generación de Despacho con tributos a garantizar.
- b. Afectación de las garantías en estado constituida.
- c. Se verifica que las garantías que fueron anuladas por el web service de anulación, se encuentren verdaderamente en ese estado y no se pueda afectar a una operación.
- d. Se libera la garantía.

#### PASO 6: Informe de Aduanas.

1) Una vez que se haya concluido exitosamente el paso 5, la Aduana responde que la empresa está lista para obtener la firma del certificado de producción. Esta respuesta se hace en el mismo correo en el que la empresa solicitó el control de calidad.

#### PASO 7: Solicitud de firma de certificado de producción

- 1) Con el correo del paso anterior, la empresa debe solicitar la firma del certificado de producción adjuntado (siempre al mismo correo) la siguiente documentación:
	- a. El certificate request (el archivo.pem) con los pasos indicados en la documentación.
	- b. Registro de firma de la persona que está solicitando la firma del certificado para producción. Esto se obtiene de la habilitación en las oficinas de registro de la DNA (formato pdf)
	- c. El acta de aceptación de responsabilidad, firmada y sellada por el representante de la empresa y que está publicada en el siguiente link:

[https://www.aduana.gov.py/uploads/archivos/ACTA%20ACEPTACI](https://www.aduana.gov.py/uploads/archivos/ACTA%20ACEPTACI__N%20DE%20RESPONSABILIDAD%20DE%20PROVEEDORES%20DE%20SERVICIOS.pdf) N%20DE%20RESPONSABILIDAD%20DE% [20PROVEEDORES%20DE%20SERVICIOS.pdf](https://www.aduana.gov.py/uploads/archivos/ACTA%20ACEPTACI__N%20DE%20RESPONSABILIDAD%20DE%20PROVEEDORES%20DE%20SERVICIOS.pdf)

El acta debe contener los datos de la empresa, representante legal y proveedor del sistema: Nombre/Razón Social y Nro. Documento.

2) La Aduana responderá ese correo con la firma del certificate request, y enviará las credenciales necesarias a la cuenta de correo registrada en la DNA para tal efecto.

#### PASO 8: Puesta en producción del Sistema

1) A partir de este momento, la empresa está habilitada para realizar los envíos de sus pólizas en calle.